# ASA 8.3(x): Sluit drie interne netwerken aan op voorbeeld van internetconfiguratie I

## Inhoud

[Inleiding](#page-0-0) [Voorwaarden](#page-0-1) [Vereisten](#page-0-2) [Gebruikte componenten](#page-0-3) **[Conventies](#page-1-0)** [Configureren](#page-1-1) [Netwerkdiagram](#page-1-2) [ASA 8.3 configuratie](#page-1-3) [ASA 8.3 en hoger configuratie](#page-5-0) [Verifiëren](#page-6-0) [Problemen oplossen](#page-6-1) [Opdrachten voor troubleshooting](#page-6-2) [Gerelateerde informatie](#page-6-3)

## <span id="page-0-0"></span>**Inleiding**

Dit document bevat informatie over het instellen van de Cisco adaptieve security applicatie (ASA) met versie 8.3(1) voor gebruik met drie interne netwerken. Statische routes worden gebruikt op de routers voor eenvoud.

Raadpleeg [PIX/ASA :](/content/en/us/support/docs/security/pix-500-series-security-appliances/10137-19c.html) [Drie interne netwerken aansluiten op het voorbeeld Internet Configuration](/content/en/us/support/docs/security/pix-500-series-security-appliances/10137-19c.html) voor dezelfde configuratie voor Cisco adaptieve security applicatie (ASA) met versies 8.2 en hoger.

## <span id="page-0-1"></span>Voorwaarden

### <span id="page-0-2"></span>Vereisten

Er zijn geen specifieke vereisten van toepassing op dit document.

#### <span id="page-0-3"></span>Gebruikte componenten

De informatie in dit document is gebaseerd op Cisco adaptieve security applicatie (ASA) met versie 8.3(1).

De informatie in dit document is gebaseerd op apparaten in een specifieke laboratoriumomgeving. Alle apparaten die in dit document worden beschreven, hadden een opgeschoonde

(standaard)configuratie. Als u in een levend netwerk werkt, zorg er dan voor dat u de potentiële impact van om het even welke opdracht begrijpt alvorens het te gebruiken.

### <span id="page-1-0"></span>**Conventies**

Raadpleeg [Cisco Technical Tips Convention](/c/nl_nl/support/docs/dial-access/asynchronous-connections/17016-techtip-conventions.html) voor meer informatie over documentconventies.

### <span id="page-1-1"></span>**Configureren**

Deze sectie bevat informatie over het configureren van de functies die in dit document worden beschreven.

N.B.: Als u aanvullende informatie wilt vinden over de opdrachten in dit document, gebruikt u het [Opdrachtplanningprogramma](//tools.cisco.com/Support/CLILookup/cltSearchAction.do) (allee[n](//tools.cisco.com/RPF/register/register.do) [geregistreerd](//tools.cisco.com/RPF/register/register.do) klanten).

#### <span id="page-1-2"></span>Netwerkdiagram

Het netwerk in dit document is als volgt opgebouwd.

Opmerking: de standaardgateway van de hosts op de 10.1.1.0-netwerkpunten naar RouterA. Een standaardroute op RouterB wordt toegevoegd die aan RouterA wijst. RouterA heeft een standaardroute die naar de ASA binneninterface wijst.

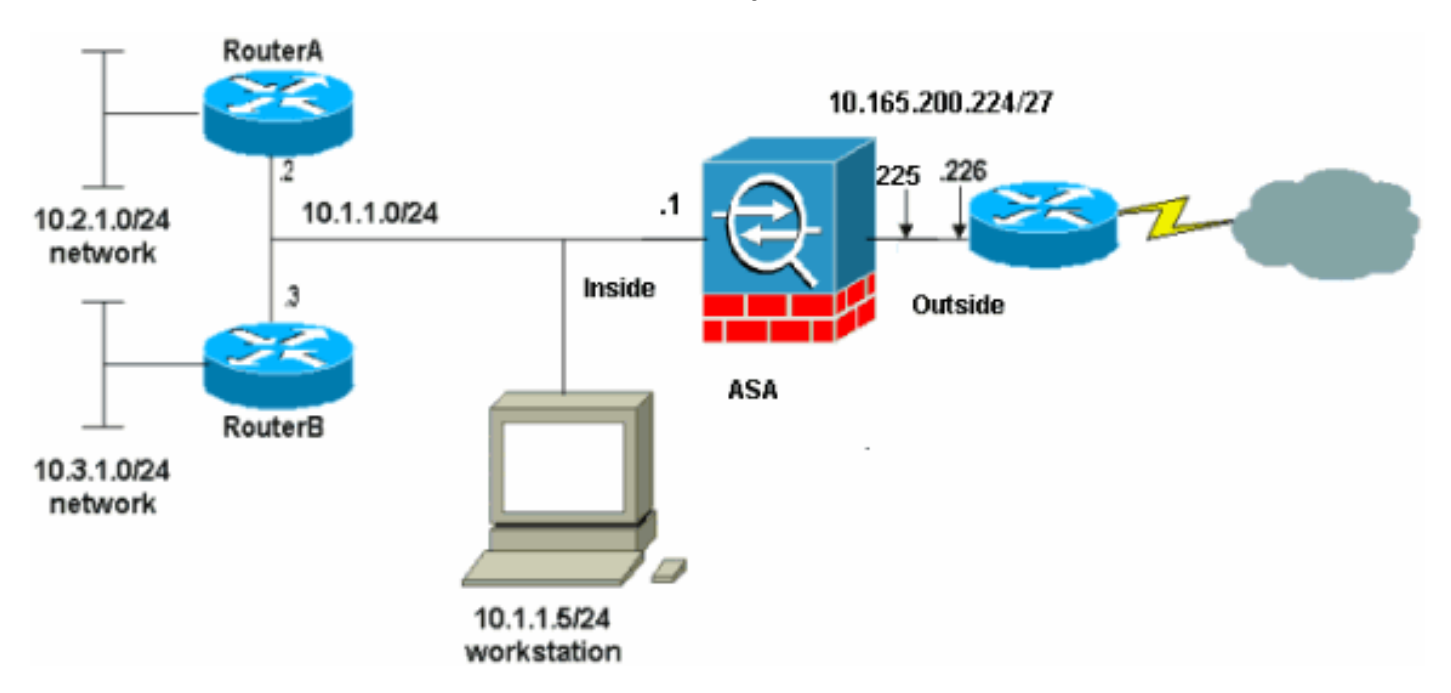

Opmerking: de IP-adresseringsschema's die in deze configuratie worden gebruikt, zijn niet wettelijk routeerbaar op het internet. Ze zijn [RFC 1918-adressen](http://www.ietf.org/rfc/rfc1918.txt?number=1918>) die in een labomgeving zijn gebruikt.

### <span id="page-1-3"></span>ASA 8.3 configuratie

Dit document gebruikt deze configuraties.

Als u de output van een opdracht schrijfterminal van uw Cisco-apparaat hebt, kunt u [uitgangsinterfaces](https://www.cisco.com/cgi-bin/Support/OutputInterpreter/home.pl ) gebruiken ([alleen geregistreerde](//tools.cisco.com/RPF/register/register.do) klanten) om potentiële problemen en oplossingen weer te geven.

- Configuratie van routerA
- Routerconfiguratie
- [ASA 8.3 en hoger configuratie](#page-5-0)

```
Configuratie van routerA
RouterA#show running-config
Building configuration...
Current configuration : 1151 bytes
!
version 12.4
service timestamps debug uptime
service timestamps log uptime
no service password-encryption
!
hostname RouterA
!
boot-start-marker
boot-end-marker
!
enable password cisco
!
memory-size iomem 25
no network-clock-participate slot 1
no network-clock-participate wic 0
no network-clock-participate wic 1
no network-clock-participate wic 2
no network-clock-participate aim 0
no network-clock-participate aim 1
no aaa new-model
ip subnet-zero
ip cef
!
!
!
!
ip audit po max-events 100
no ftp-server write-enable
!
!
!
!
!
no crypto isakmp enable
!
!
!
interface FastEthernet0/0
ip address 10.1.1.2 255.255.255.0
duplex auto
speed auto
!
interface FastEthernet0/1
ip address 10.2.1.1 255.255.255.0
duplex auto
speed auto
!
interface IDS-Sensor1/0
```

```
no ip address
shutdown
hold-queue 60 out
!
ip classless
ip route 0.0.0.0 0.0.0.0 10.1.1.1
ip route 10.3.1.0 255.255.255.0 10.1.1.3
no ip http server
no ip http secure-server
!
!
!
!
!
control-plane
!
!
!
line con 0
line 33
no activation-character
no exec
transport preferred none
transport input all
transport output all
line aux 0
line vty 0 4
password ww
login
!
!
end
RouterA#
Routerconfiguratie
RouterB#show running-config
Building configuration...
Current configuration : 1132 bytes
!
version 12.4
no service pad
service timestamps debug uptime
service timestamps log uptime
no service password-encryption
!
hostname RouterB
!
boot-start-marker
boot-end-marker
!
!
no network-clock-participate slot 1
no network-clock-participate wic 0
no network-clock-participate wic 1
no network-clock-participate wic 2
no network-clock-participate aim 0
no network-clock-participate aim 1
no aaa new-model
ip subnet-zero
ip cef
```

```
!
!
!
ip audit po max-events 100
no ip domain lookup
no ftp-server write-enable
!
!
!
!
!
no crypto isakmp enable
!
!
!
interface FastEthernet0/0
ip address 10.1.1.3 255.255.255.0
duplex auto
speed auto
no cdp enable
!
interface FastEthernet0/1
ip address 10.3.1.1 255.255.255.0
duplex auto
speed auto
!
interface IDS-Sensor1/0
no ip address
shutdown
hold-queue 60 out
!
ip classless
ip route 0.0.0.0 0.0.0.0 10.1.1.2
no ip http server
no ip http secure-server
!
!
!
!
!
control-plane
!
!
!
line con 0
stopbits 1
line 33
no activation-character
no exec
transport preferred none
transport input all
transport output all
line aux 0
line vty 0 4
password cisco
login
!
!
end
RouterB#
```
!

<span id="page-5-0"></span>N.B.: Opdrachten die geen standaardinstellingen hebben, worden vet weergegeven.

```
ASA 8.3(1) actieve configuratie
ASA#show run
: Saved
:
ASA Version 8.3(1)
!
hostname ASA
enable password 8Ry2YjIyt7RRXU24 encrypted
passwd 2KFQnbNIdI.2KYOU encrypted
names
!
interface Ethernet0
 nameif outside
 security-level 0
 ip address 10.165.200.225 255.255.255.224
!
interface Ethernet1
 nameif inside
 security-level 100
 ip address 10.1.1.1 255.255.255.0
!
boot system disk0:/asa831-k8.bin
ftp mode passive
!--- Output Suppressed !--- Creates an object called
OBJ_GENERIC_ALL. !--- Any host IP not already matching
another configured !--- object will get PAT to the
outside interface IP !--- on the ASA (or 10.165.200.226)
for internet bound traffic. object network
OBJ_GENERIC_ALL
subnet 0.0.0.0 0.0.0.0
nat (inside,outside) source dynamic OBJ_GENERIC_ALL
interface
!--- Output Suppressed !--- Define a default route to
the ISP router. route outside 0.0.0.0 0.0.0.0
10.165.200.226 1
!--- Define a route to the INTERNAL router with network
10.2.1.0. route inside 10.2.1.0 255.255.255.0 10.1.1.2 1
!--- Define a route to the INTERNAL router with network
10.3.1.0. route inside 10.3.1.0 255.255.255.0 10.1.1.3 1
: end
```
Opmerking: Raadpleeg voor meer informatie over de configuratie van NAT en PAT in ASA 8.3 de [informatie over NAT.](//www.cisco.com/en/US/docs/security/asa/asa83/configuration/guide/nat_overview.html)

Voor meer informatie over hoe te om toegangslijsten op PIX/ASA te configureren raadpleegt u [PIX/ASA 7.x:](/c/nl_nl/support/docs/security/pix-500-series-security-appliances/63872-pix70-asa-portredir.html) [Poortomleiding \(doorsturen\) met opgaven voor natte, globale, statische en](/c/nl_nl/support/docs/security/pix-500-series-security-appliances/63872-pix70-asa-portredir.html) [toegangslijsten](/c/nl_nl/support/docs/security/pix-500-series-security-appliances/63872-pix70-asa-portredir.html).

# <span id="page-6-0"></span>Verifiëren

Er is momenteel geen verificatieprocedure beschikbaar voor deze configuratie.

### <span id="page-6-1"></span>Problemen oplossen

Deze sectie bevat informatie waarmee u problemen met de configuratie kunt oplossen.

Opmerking: Raadpleeg voor meer informatie over hoe u PIX/ASA kunt oplossen, de [verbindingen](/c/nl_nl/support/docs/security/asa-5500-x-series-next-generation-firewalls/71871-asa-pix-troubleshooting.html) [voor probleemoplossing via PIX en ASA.](/c/nl_nl/support/docs/security/asa-5500-x-series-next-generation-firewalls/71871-asa-pix-troubleshooting.html)

#### <span id="page-6-2"></span>Opdrachten voor troubleshooting

Het [Uitvoer Tolk](https://www.cisco.com/cgi-bin/Support/OutputInterpreter/home.pl) [\(uitsluitend geregistreerde](//tools.cisco.com/RPF/register/register.do) klanten) (OIT) ondersteunt bepaalde show opdrachten. Gebruik de OIT om een analyse van tonen opdrachtoutput te bekijken.

Opmerking: Raadpleeg [Belangrijke informatie over debug Commands](/c/nl_nl/support/docs/dial-access/integrated-services-digital-networks-isdn-channel-associated-signaling-cas/10374-debug.html) voordat u debugopdrachten gebruikt.

- debug icmp Tracß toont of de verzoeken van ICMP van de gastheren de PIX bereiken. U moet de opdracht toegangslijst toevoegen om ICMP in uw configuratie toe te staan om dit debug uit te voeren.
- logingbuffer debuggingß- Geeft verbindingen weer die zijn ingesteld en ontkend op hosts die door de PIX gaan? De informatie wordt opgeslagen in de PIX-logbuffer en de uitvoer kan worden gezien met behulp van de opdracht Show log.

Raadpleeg [Installatie van het PIX-systeem](/content/en/us/support/docs/security/pix-500-series-security-appliances/15248-pixsyslog.html) voor meer informatie over het instellen van logbestanden.

### <span id="page-6-3"></span>Gerelateerde informatie

- [Cisco adaptieve security apparaatbeheer](//www.cisco.com/en/US/products/ps6121/tsd_products_support_series_home.html?referring_site=bodynav)
- [Adaptieve security applicaties van Cisco ASA 5500 Series](//www.cisco.com/en/US/products/ps6120/tsd_products_support_series_home.html?referring_site=bodynav)
- [Verzoeken om opmerkingen \(RFC's\)](http://www.ietf.org/rfc.html?referring_site=bodynav)
- [Technische ondersteuning en documentatie Cisco Systems](//www.cisco.com/cisco/web/support/index.html?referring_site=bodynav)